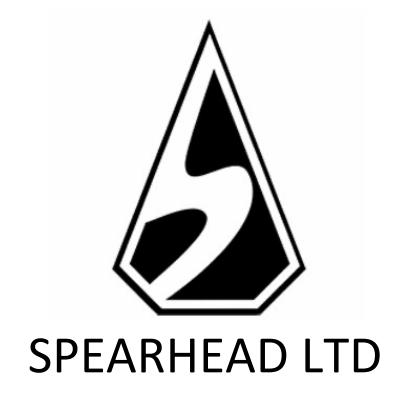

# FRUITS & 777's Spielregeln

*Die Information in diesem Dokument ist strikt privat und vertraulich. Soweit nicht anders angegeben oder mit im Voraus eingeholter schriftlicher Erlaubnis der Direktoren ist sämtliches Material, inklusive Bilder, Illustrationen, Designs, Icons, Fotos und schriftliches Material dieses Dokuments (alles zusammen: Der "Inhalt") durch Urheberrechte, Markenrechte, Patente oder geistige Eigentumsrechte geschützt. Spearhead Limited (Malta) besitzt, kontrolliert und hat die Lizenz über diese Rechte. Der Inhalt dieses Dokuments darf nicht vervielfältigt, veröffentlicht, vertrieben, ausgestrahlt, modifiziert oder anderweitig genutzt werden und ist einzig und allein Eigentum von Spearhead Limited (Malta).*

## Fruits & 777s – Spielregeln

## Versionshistorie

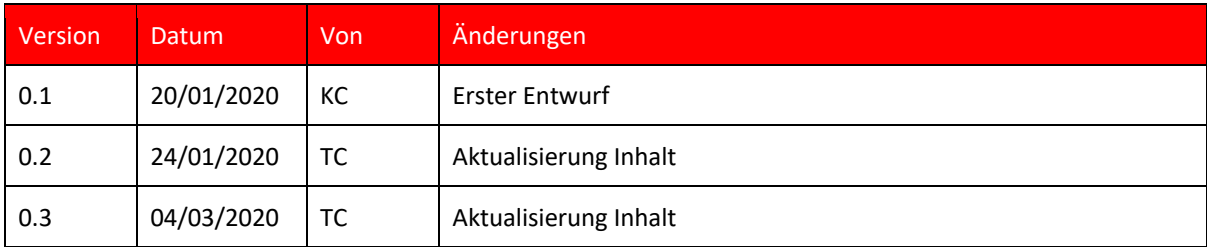

**FRUITS & 777's** ist ein klassischer Old-School-Fruit-Slot, indem das Symbol mit dem höchsten Preis gestapelt und auf allen Positionen auf allen fünf Walzen gelandet werden kann. Der Höchstpreis im Spiel beträgt 3.000X den Einsatz.

Die Auszahlungsquote (RTP) beträgt 96,29%.

#### SPIELREGELN

- Das Spiel hat 5 Walzen.
- Es gibt fünf fixe Gewinnlinien, die von links nach rechts ausgezahlt werden.
- Der Gesamteinsatz wird mit der EINSATZ WÄHLEN-Schaltfläche bestimmt.
- AUTOPLAY lässt das Spiel automatisch für eine festgelegte Anzahl an Runden ablaufen.
- Gewinnkombinationen und Auszahlungen entsprechen den Angaben der Auszahlungstabelle.
- Alle Gewinne orientieren sich an der ersten Walze links und werden geltend gemacht.
- Gewinne können nur auf Linien erzielt werden, auf die ein Einsatz gesetzt worden ist.
- Gewinne verschiedener Gewinnlinien werden addiert.
- Es wird nur die längste gewonnene Linie jedes Symbols ausgezahlt.

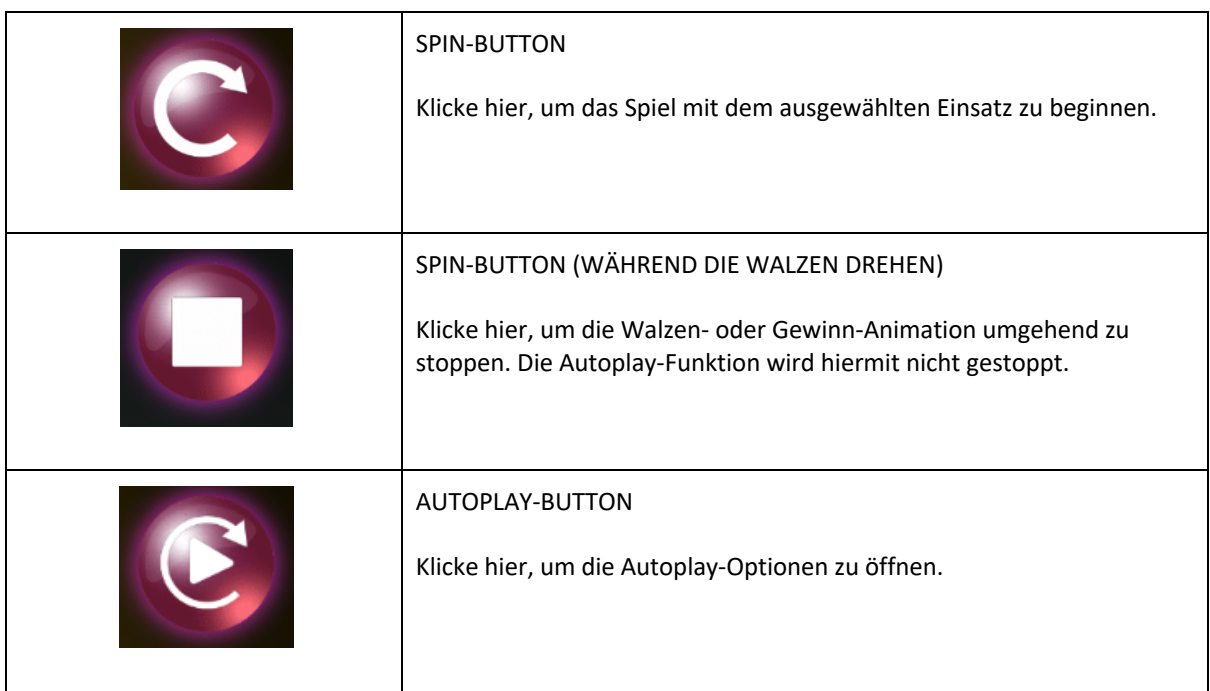

#### SPIELFUNKTIONALITÄTEN

### Fruits & 777s – Spielregeln

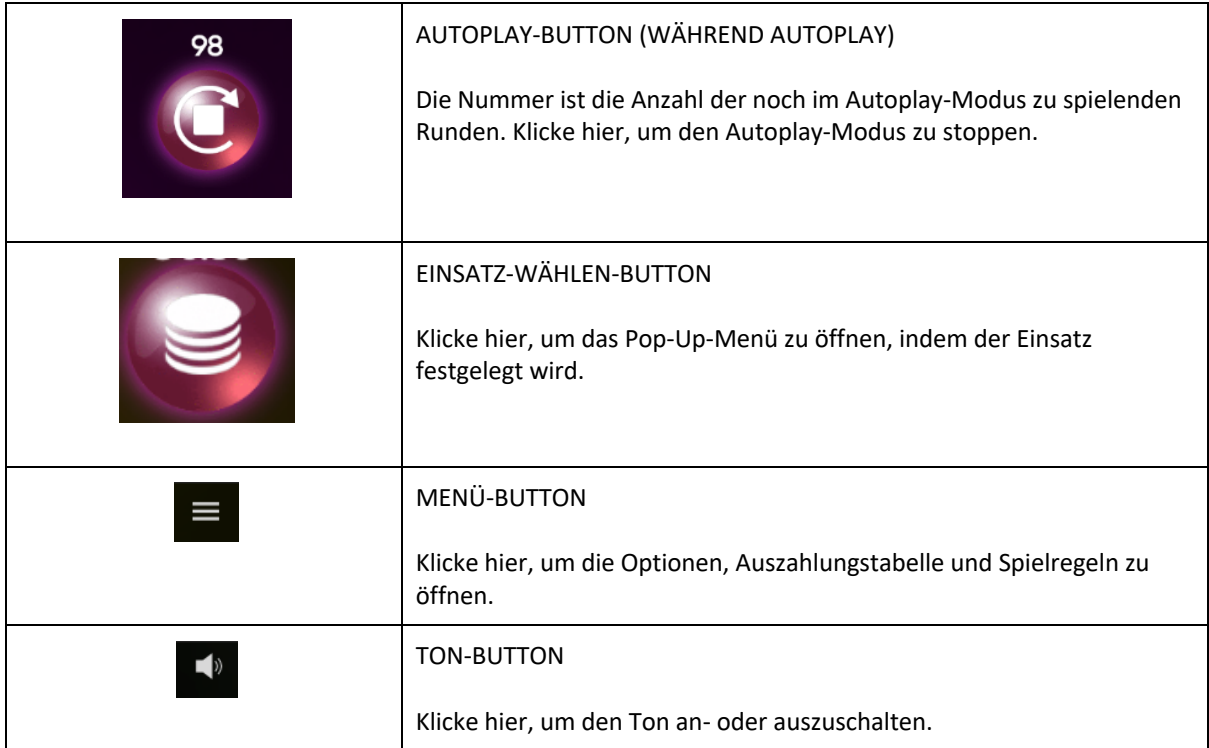

#### POP-UP-MENÜS

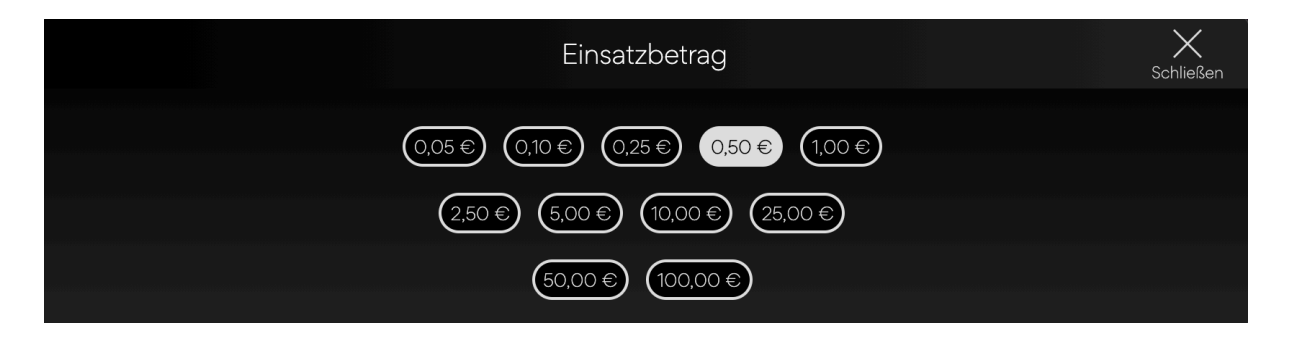

Das Einsatz-Pop-Up-Menü zeigt alle verfügbaren Einsätze an. Der aktuell ausgewählte Einsatz wird in weiß hervorgehoben. Wenn der Spieler einen anderen Einsatz auswählt, wird das Menü wieder verborgen und der neue Einsatz wird im Hauptbildschirm angezeigt. Der Spieler kann auch auf das "Zurück"-Icon drücken, um zurück zum Hauptbildschirm zurückzugehen, ohne den Einsatzwert verändert zu haben.

## Fruits & 777s – Spielregeln

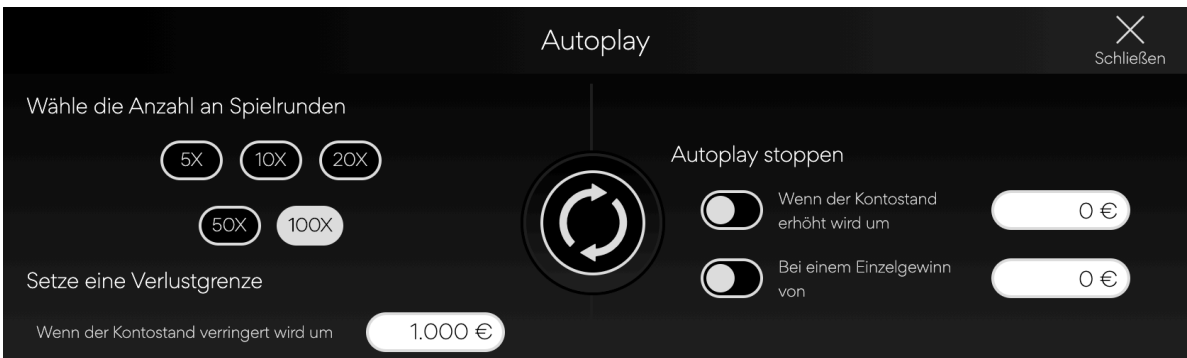

Das Autoplay-Pop-Up-Menü ermöglicht es dem Spieler, die Anzahl der im Autoplay-Modus zu spielenden Spiele auszuwählen. Dafür muss der Spieler eine der verfügbaren Rundenanzahlen auswählen. Die Auswahl wird in weiß hervorgehoben. Der Spieler muss eine Verlustgrenze setzen (höher als 0) und auf den Spin-Button drücken, um die Auswahl zu bestätigen. Das Menü wird minimiert und der Hauptbildschirm ist wieder mit aktiviertem Autoplay-Modus zu sehen.

Der Spieler kann auch andere Optionen für das Anhalten der Autoplay-Funktion auswählen. Diese sind:

- Stopp der Autoplay-Funktion bei einem vom Spieler gewählten Gewinnbetrag.
- Stopp der Autoplay-Funktion, wenn das Guthaben des Spielers sich um einen vom Spieler festgelegten Betrag erhöht.

Hinweis: Wenn es während des Spiels zu einer Verbindungsunterbrechung kommt, aktiviert das Spiel automatisch die voreingestellten Optionen.

#### SPIELEINSTELLUNGEN UND BESTIMMUNGEN

#### Aktuelle Uhrzeit

Im unteren linken Bildrand wird die aktuelle Uhrzeit angezeigt. Diese Uhrzeit ist die Uhrzeit des Computers des Spielers oder dessen Gerät.

#### Realitätscheck

Sollte diese Funktion nicht zur Verfügung stehen, kann der Spieler in den Einstellungen eine Erinnerung nach 30, 60 oder 90 Minuten stellen. Hierfür muss der Spieler:

- Auf den "Hamburger-Menü-Icon" drücken.
- Das Menü mit den Einstellungen, Auszahlungstabelle und Spielregeln öffnet sich im unteren Bildrand. Auf mobilen Geräten gibt es auch einen Start- und einen Stumm-Button.
- Auf das Einstellungen-Icon drücken.
- Das Einstellungen-Pop-Up ist jetzt ersichtlich.
- Unter "Erinnerung einstellen" kann der Spieler eine der drei Optionen (30, 60, 90) wählen.
- Danach schließt er das Menü wieder und geht zurück zum Spiel.
- Sollte der Spieler nach der von ihm gewählten Zeit immer noch spielen, erscheint ihm ein Fenster mit der Erinnerung. Auf dieser Erinnerung steht:
	- o Eine Nachricht, dass die von ihm ausgewählte Zeit schon gespielt worden ist
	- o Link, um zurück zum Spiel zu gehen
	- o Link, um das Spiel zu schließen

#### ZUSÄTZLICHE INFORMATION

Folgende Vorgänge können von den allgemeinen Geschäftsbedingungen der Anbieterseite variieren.

- Der Vorgang unbeendeter Spiele.
- Die Zeit, nach der inaktive Spielrunden automatisch beendet werden.

Sollte es einen Fehler bei der Hardware oder Software des Spiels geben, sind alle Einsätze und Gewinne ungültig und alle Einsätze werden rückerstattet.